# **in Poll Everywhere in PL**

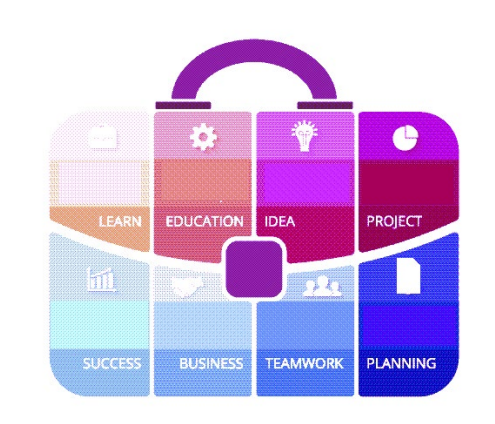

### **Tips and Tricks** for the **Teacher's Toolbox**

**Issue 30**

### **(II) Poll Everywhere PowerPoint for Windows**

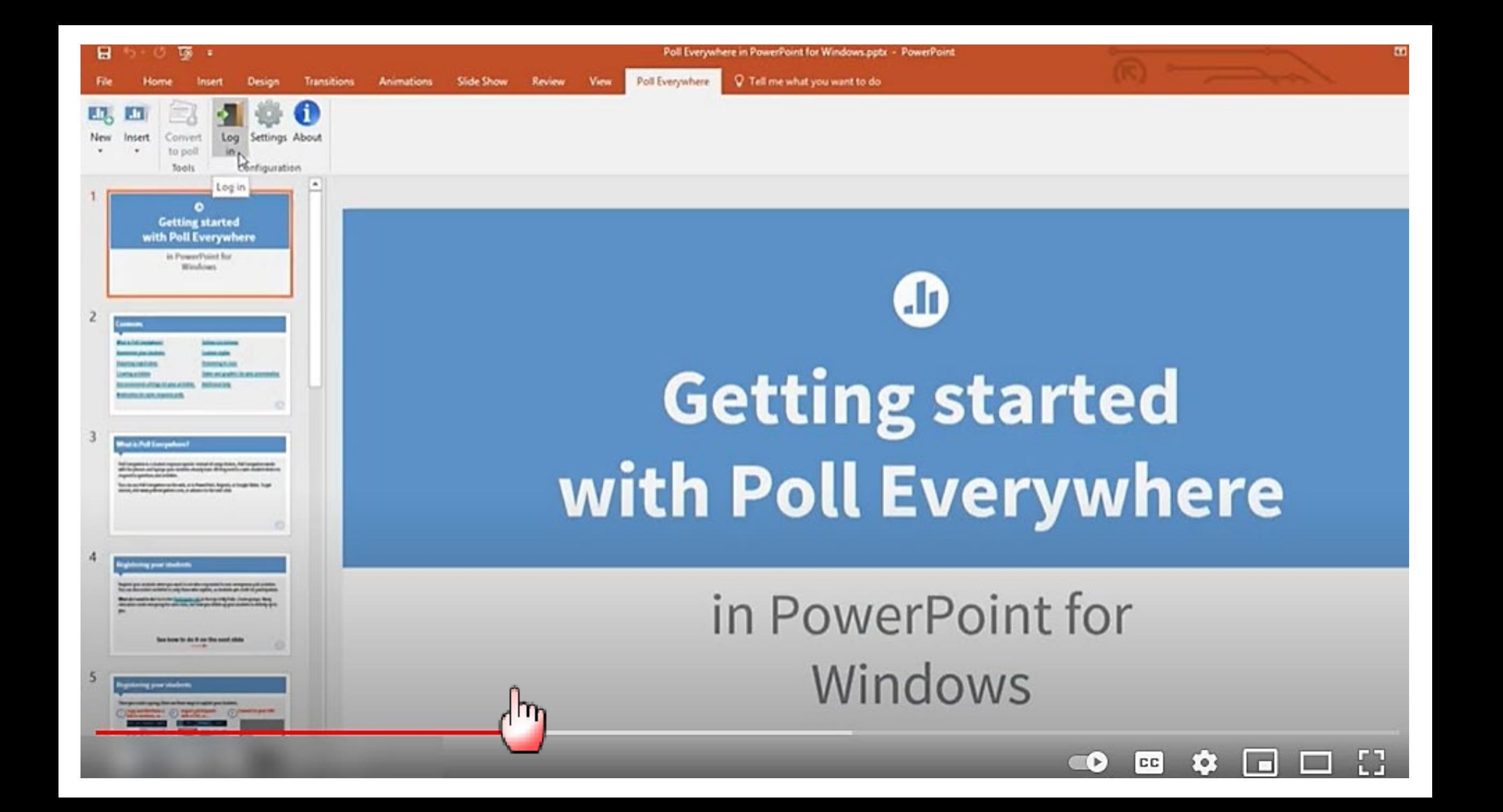

#### Inserting instructions slides with Poll Everywhere for Windows

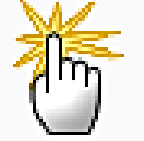

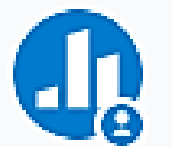

The Team from Poll Everywhere 7 months ago · Updated

With the Poll Everywhere for Windows app, you can insert an instruction slide into your deck which shows your audience how to join your presentation. This is a really handy, graphical tool which helps your participants get quickly up and running.

Step 1: Open a new or existing PowerPoint presentation.

Step 2: Navigate to Poll Everywhere > Insert then select Instructions....

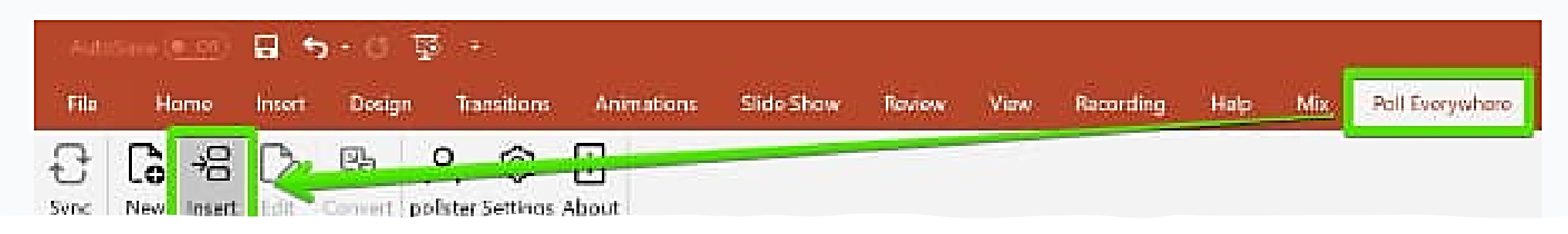

## **(11) Poll Everywhere PowerPoint for Mac**

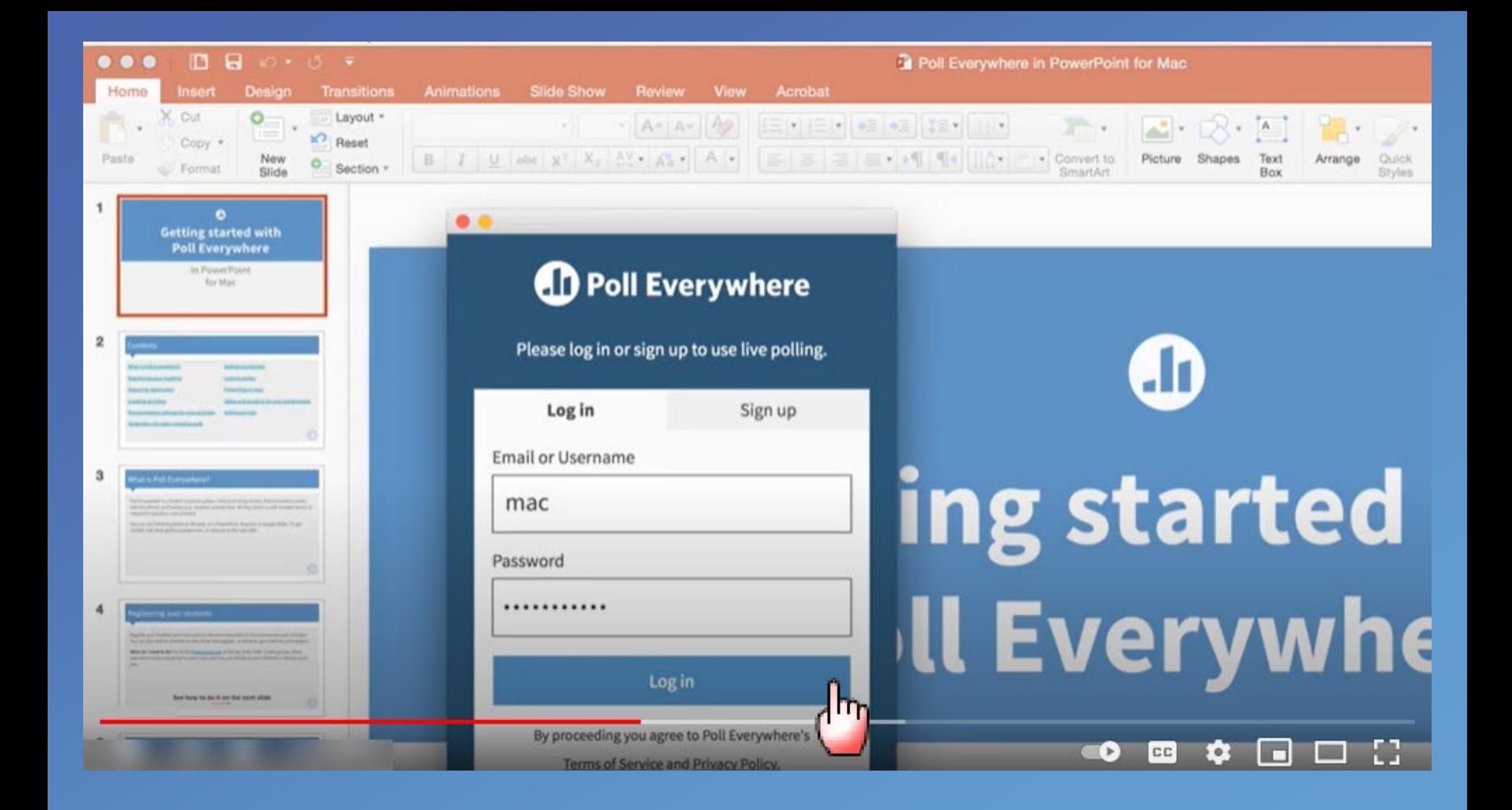

#### Mac

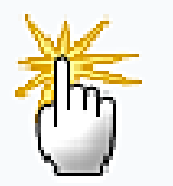

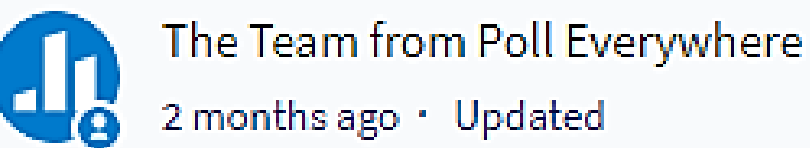

With the Poll Everywhere for Mac app, you can insert an instruction slide into your deck which shows your audience how to join your presentation. This is a really handy, graphical tool which helps your participants get quickly up and running.

Step 1: Click the Poll Everywhere icon in the doc to bring the app to the forefront so the app name appear in the toolbar at the top of the screen.

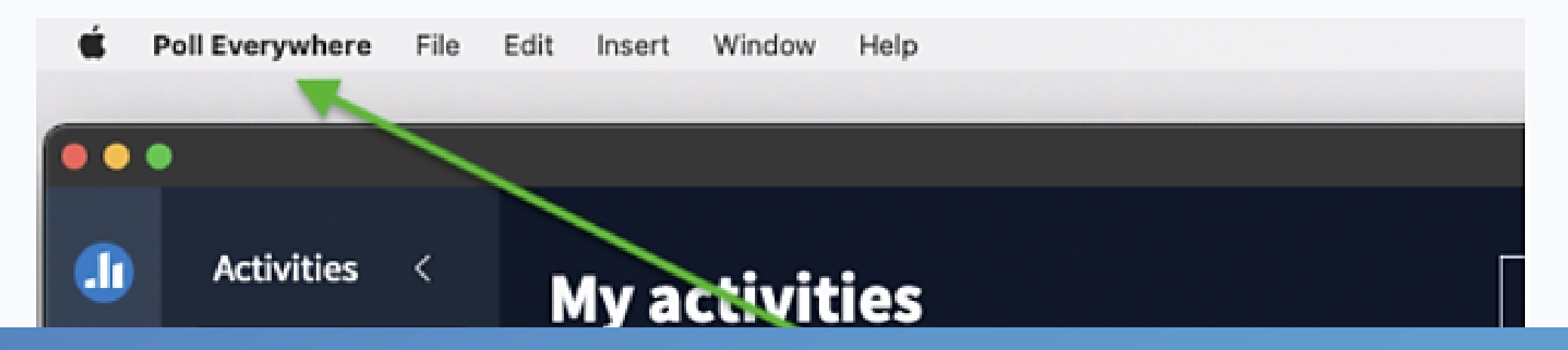

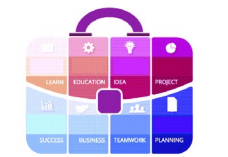

#### We hope this information was useful!